#### RNA-seq: A practical guide to the analysis of differential gene expression

December 1st, 2011

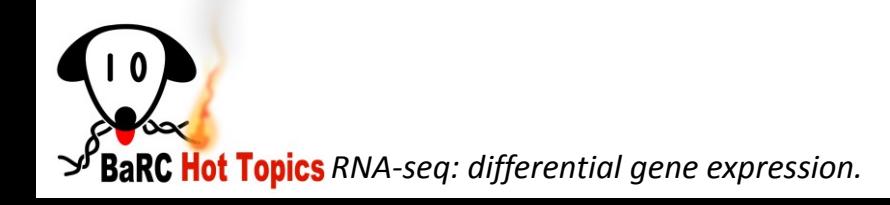

# RNA-seq Applications

#### • Annotation

 Identify novel genes, transcripts, exons, splicing events, ncRNAs.

- Detecting RNA editing and SNPs.
- **Measurements: RNA quantification and differential gene expression**

Abundance of transcripts between different conditions

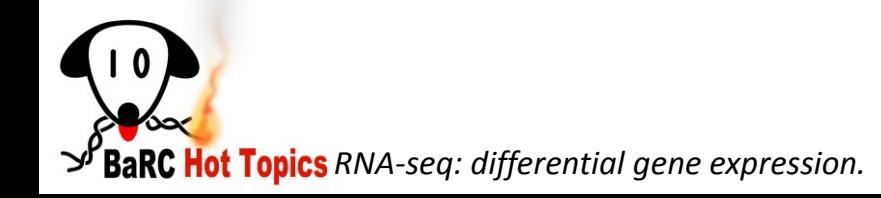

#### RNA-Seq Experiment

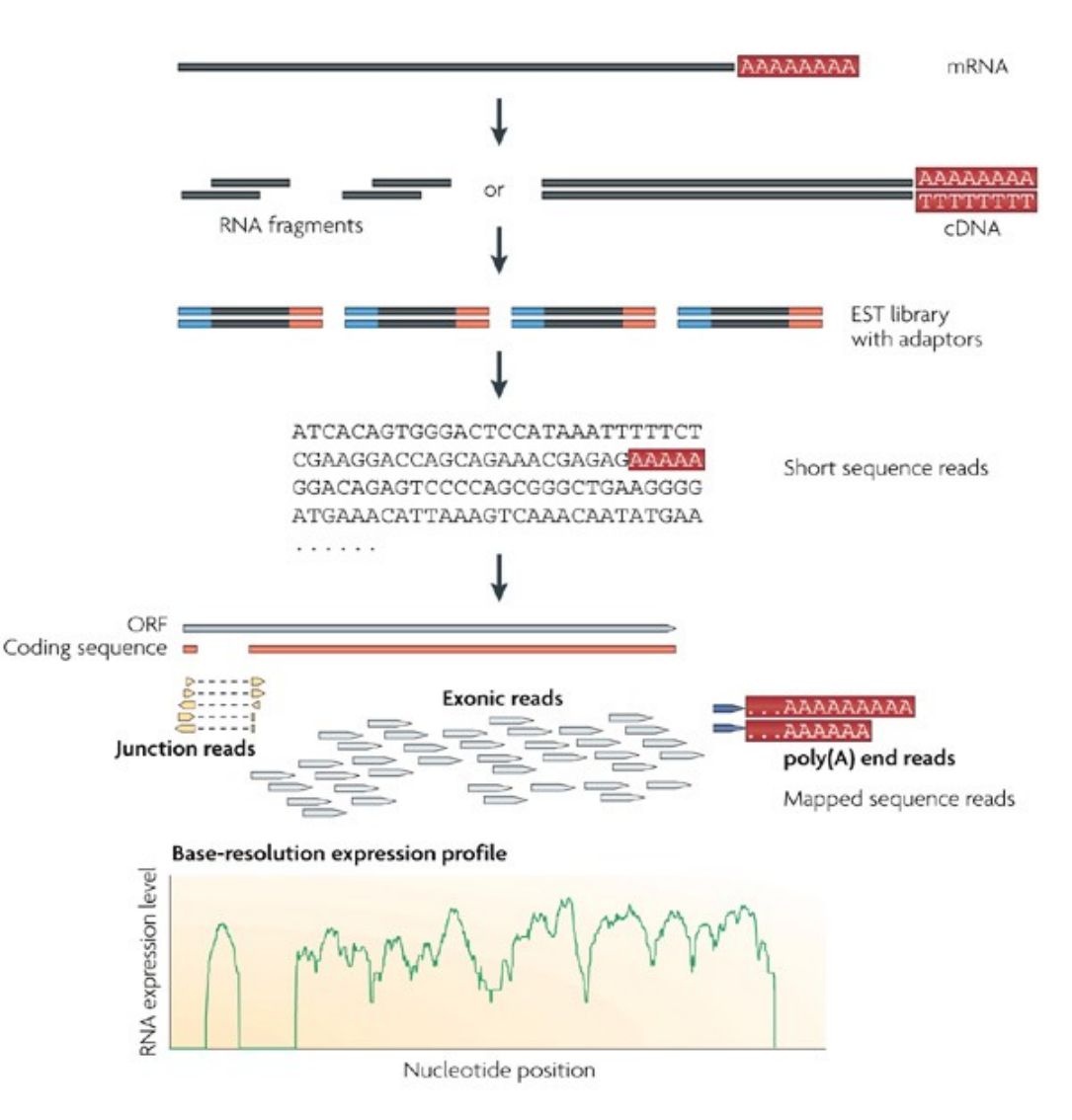

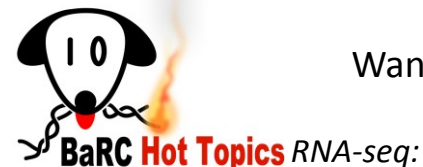

Wang, Z. et al. *RNA-Seq: a revolutionary tool for transcriptomics Nature Reviews Genetics (2009)* 

**Nature Reviews Genetics** 

**BaRC Hot Topics** RNA-seq: differential gene expression.

#### Overview of the RNA-seq analysis pipeline for detecting differential expression

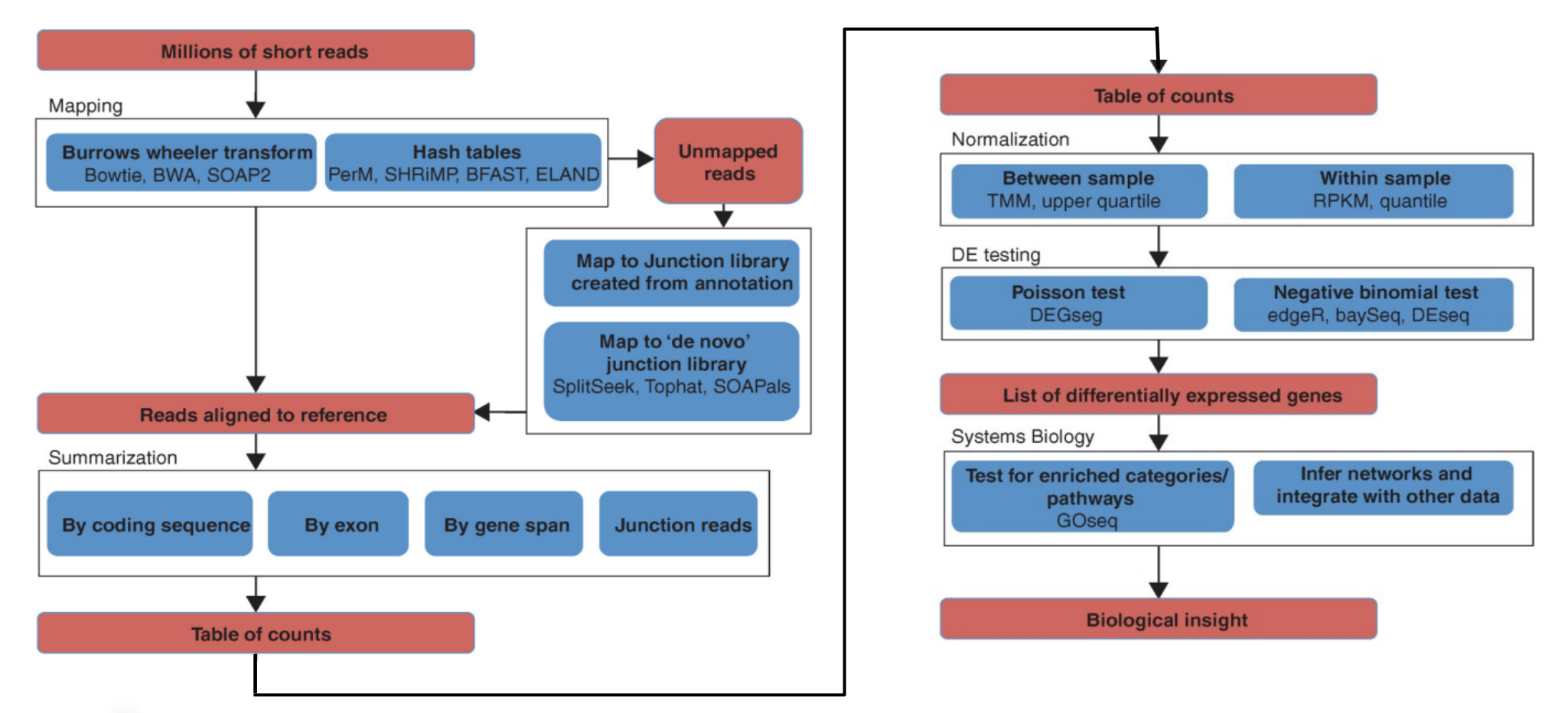

Oshlack et al., *From RNA-seq reads to differential expression results, Genome Biology 2010*.

**BaRC Hot Topics** RNA-seq: differential gene expression.

# Steps involved on RNA-seq analysis for detecting differential expression

- Experimental design
- Preprocess
	- Split by barcodes
	- Quality control and removal of poor-quality reads
	- Remove adapters and linkers
- Map the reads
- Count how many reads fall within each feature of interest (gene, transcript, exon etc).
- Remove absent genes
- Add offset (such as 1)
	- Prevent dividing by 0
	- Moderate fold change of low-count genes
- Identify differentially expressed genes.

# Experimental design

- **Include replicas in your experiment.!!!!!!!** Conclusions drawn from a single RNA-seq experiment can be very misleading.
- Number of reads needed for an experiment. Depends on the organism and the level of the differences you want to detect.
	- *Evaluation of the coverage and depth of transcriptome by RNA-Seq in chickens. Wang et al. BMC Bioinformatics 2011, 12(Suppl 10):S5* [http://www.biomedcentral.com/1471-](http://www.biomedcentral.com/1471-2105/12/S10/S5) [2105/12/S10/S5](http://www.biomedcentral.com/1471-2105/12/S10/S5)
	- *Differential expression in RNA-seq: A matter of depth. Genome Res. 2011*. PMID: 21903743.

#### Number of reads needed for an experiment

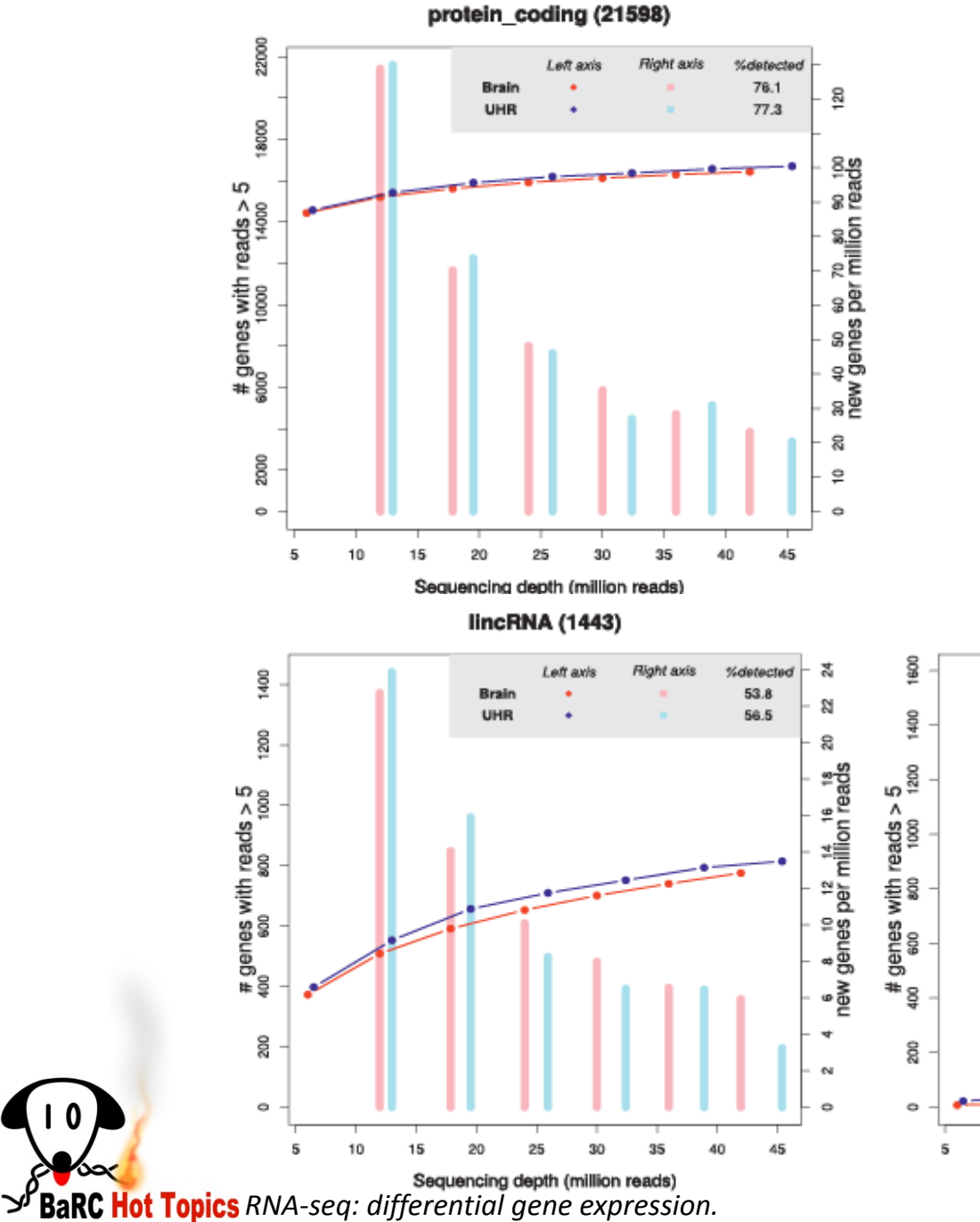

*Differential expression in RNAseq: A matter of depth. Genome Res. 2011*. PMID: 21903743.

7

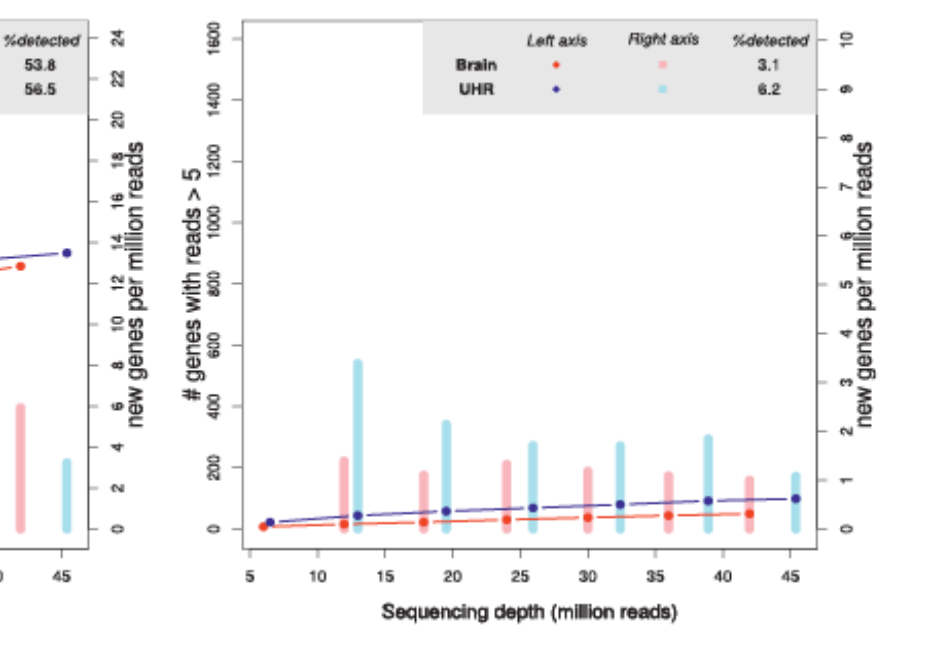

snoRNA (1596)

#### Preprocess

#### • **Useful tools for preprocessing**

Fastx Toolkit : http://hannonlab.cshl.edu/fastx\_toolkit

FastQC: http://www.bioinformatics.bbsrc.ac.uk/projects/fastqc/

#### **1. Split by barcodes**

- If the barcode is still on the sequence use "*fastx\_barcode\_splitter.pl"*
- **cat sequence.txt | fastx\_barcode\_splitter.pl --bcfile mybarcodes.txt --bol – mismatches 2**
- --bcfile: File containing the barcodes
- --bol: beginning of the sequence
- If the facility has removed the barcode and added to the header or the sequence like @HWI-ST333\_0165\_FC:4:1101:1494:2176#ACCTGAAT/1 ATACATTGTTTCCTTTTTAGAAATATTCTGTTACTATTAT use "*splitReadsByBarcodesInDescriptionLines.pl*" script in /nfs/BaRC\_Public/BaRC\_code/Perl

**splitReadsByBarcodesInDescriptionLines.pl sequence.txt Barcodes.txt splittedSeq**

#### Preprocess

#### **2. Quality control and removal of poor-quality reads**

(http://iona.wi.mit.edu/bio/education/hot\_topics/QC\_HTP/QC\_HTP.pdf)

**fastqc s\_1\_seq.txt s\_2\_seq.txt**

**fastq\_quality\_filter -q 20 -p 80 -i s\_1\_seq.txt -o s\_1\_seq.fastx\_trim** 

- **-q = Minimum quality score to keep**
- **-p = Minimum percent of bases that must have [-q] quality**
- **3. Remove adapters and linkers**

**fastx\_clipper -a GATCGGAAGAGCACACGTCTGAACTCCAGTCAC -i s\_1\_seq.fastx\_trim -l 22 -o s\_1\_seq.fastx\_trim\_clippedAdap** 

#### Map the reads to the genome

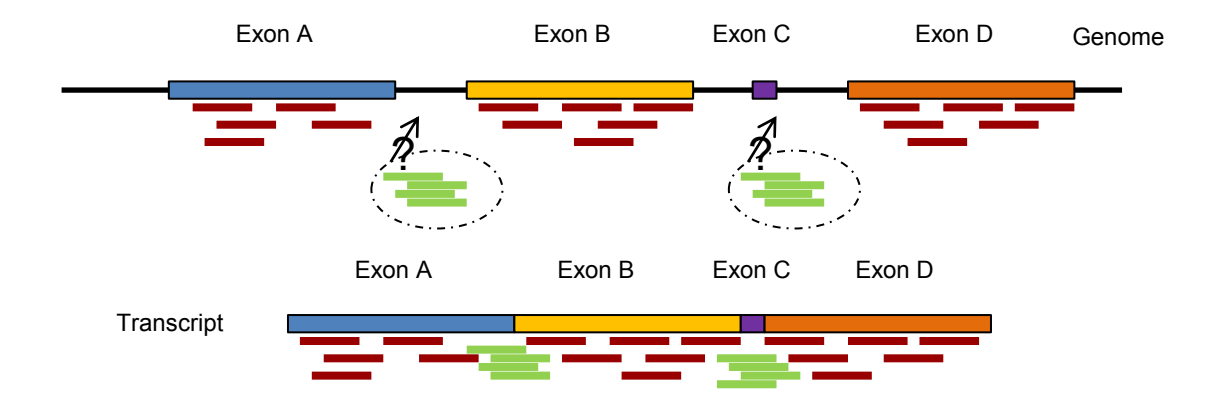

## Map the reads to the genome

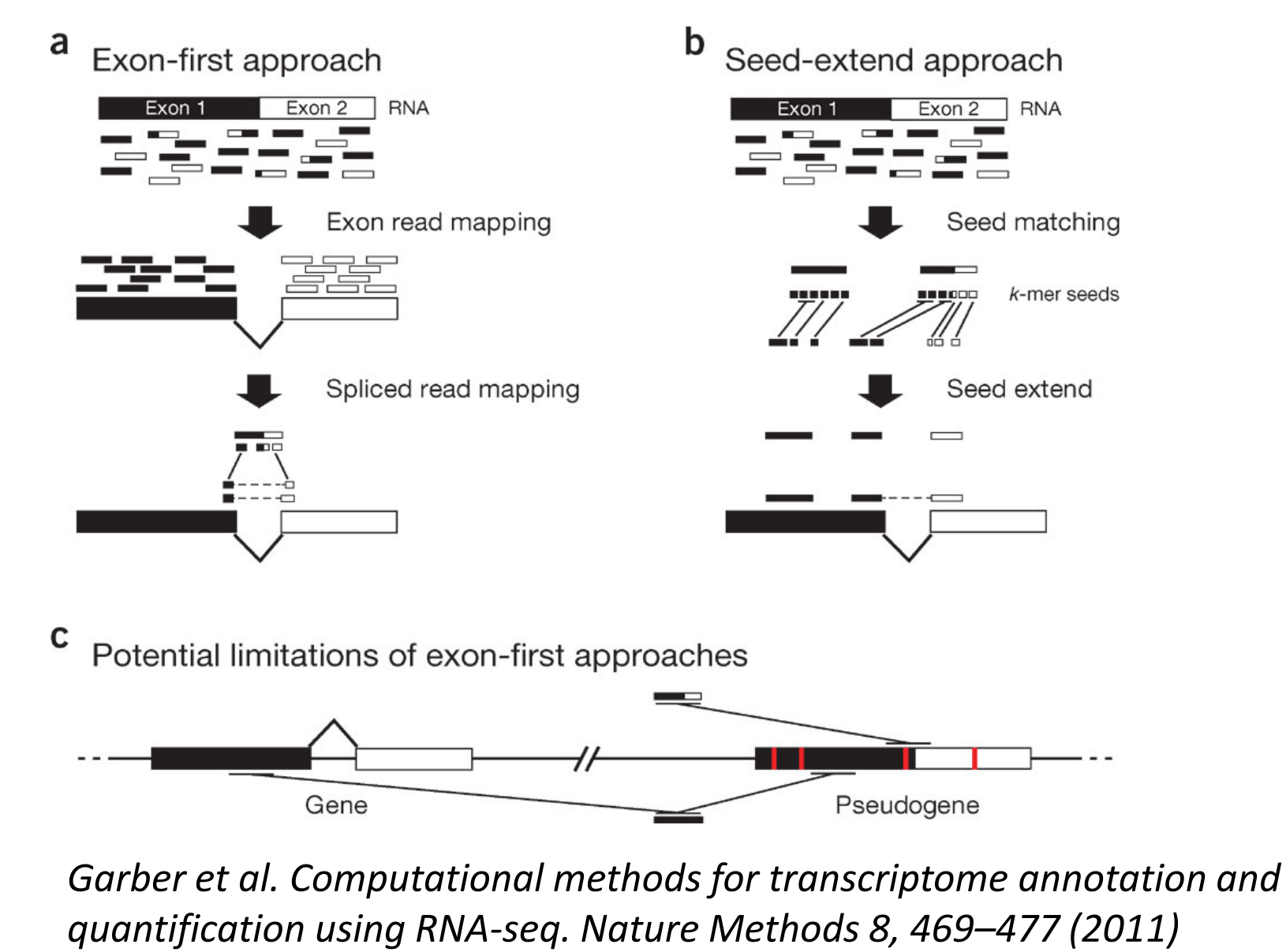

**BaRC Hot Topics** RNA-seq: differential gene expression.

## Map the reads to the genome

- Tophat (http://tophat.cbcb.umd.edu/)
	- include gff file that will be used in the counting
	- allow mapping to several places, the redundancy can be removed later.
- Sample commands:
	- 1. Run tophat

```
tophat -G 
/nfs/genomes/human_gp_feb_09/gtf/hg19.refgene.gtf -o 
OutputName --solexa-quals
/nfs/genomes/human_gp_feb_09_no_random/bowtie/hg19 
seq.fastq
```
2. Convert BAM to SAM output (since SAM is required for htseq-count).

**samtools view -h -o accepted\_hits.sam accepted\_hits.bam**

#### Count reads with Htseq-count Htseq-count

(http://www-huber.embl.de/users/anders/HTSeq/doc/count.html)

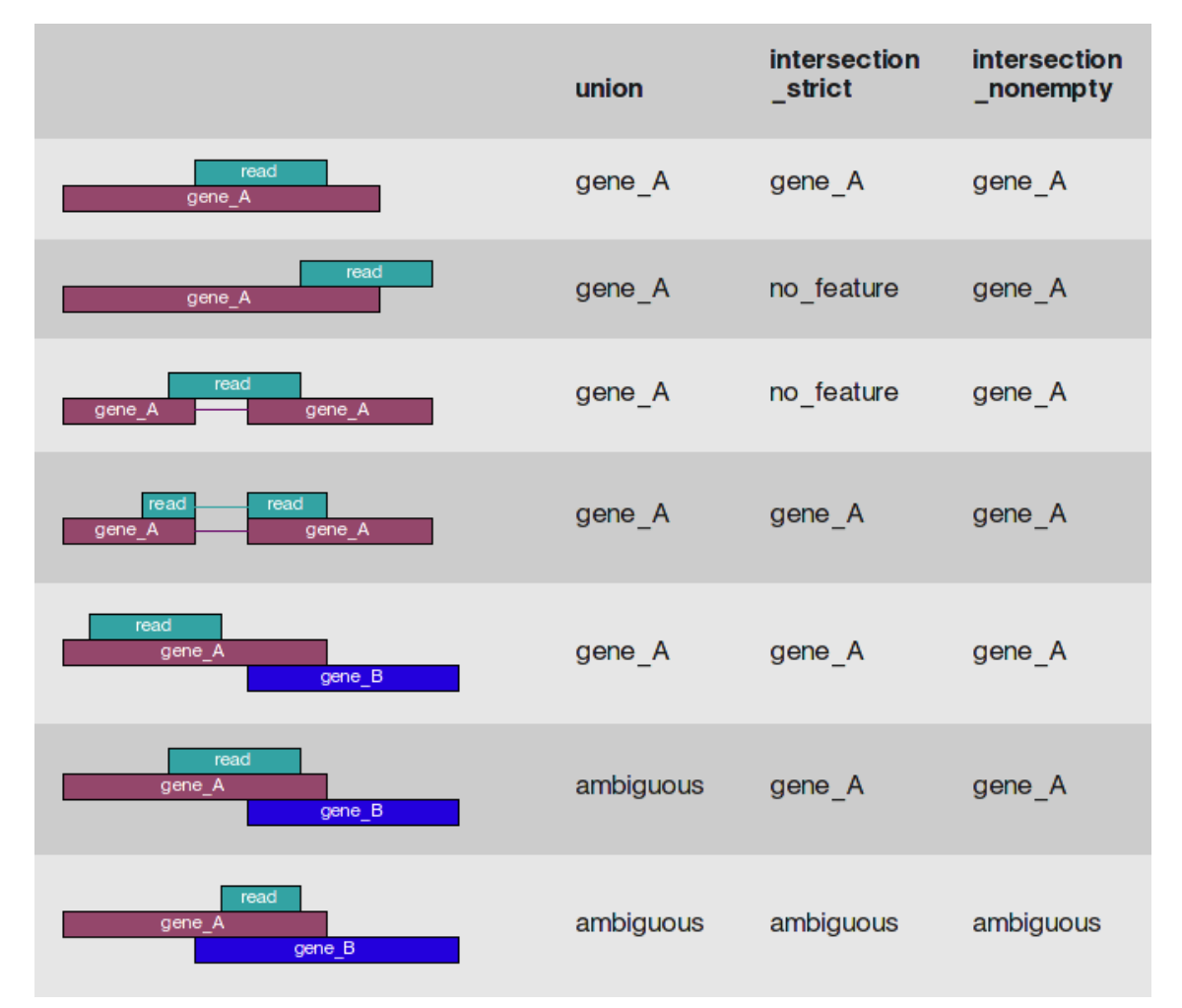

 $\checkmark$  Options

 Quantifying genes versus quantifying transcripts

#### Count reads with Htseq-count

(http://www-huber.embl.de/users/anders/HTSeq/doc/count.html)

htseq-count is run for each sample :

```
bsub "htseq-count -m intersection-strict -s no 
UHR1_accepted_hits.sam 
/nfs/genomes/human_gp_feb_09/gtf/hg19.refgene.gtf >brain1_htseq-
count.out "
```
-s: whether the data is from a strand-specific assay (default: yes)

-m: mode to handle reads overlapping more than one feature (default: union)

#### **head UHR1\_htseq-count.out**<br>A1BG 67

```
A1BG 67 
 A1CF 31 
 A2BP1 3 
 …
head UHR2_htseq-count.out<br>A1BG 67
 A1BG 67
 A1CF 39
 A2BP1 1
 …
```
and then counts are combined (it can also be done with excel): **paste UHR1\_htseq-count.out UHR2\_htseq-count.out brain1\_htseqcount.out brain2\_htseq-count.out | awk -F "\t" '{print** 

```
$1"\t"$2"\t"$4"\t"$6"\t"$8 }' > All_htseqCounts.txt
```
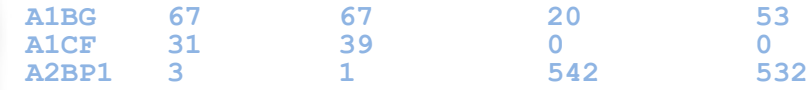

#### Remove absent genes, add 1 pseudocount

- Remove absent genes (zero counts in all samples). It reduces the number of tests and the false discovery rate correction.
- Add 1 pseudocount (prevent dividing by 0). The other or other manual processing, but a counts matrix used for statistics should NOT include pseudocounts.
- Remove the rows at the bottom with descriptions like no feature, ambiguous, etc.

```
 awk -F "\t" '{if ($2>0 || $3>0 || $4>0 || $5>0 ) print 
$1"\t"$2+1"\t"$3+1"\t"$4+1"\t"$5+1 }' All_htseqCounts.txt |
```

```
 grep -v no_feature | grep -v ambiguous | grep -v 
too_low_aQual | grep -v not_aligned | grep -v 
alignment_not_unique > All_Counts_nozero_1pseudocount.txt
                                                                                        Update: Pseudocounts can be added for display purposes<br>
or other manual processing, but a counts matrix used for<br>
statistics should NOT include pseudocounts.<br>
Dions like no_feature,<br>
all_htseqCounts . txt<br>
s | grep -v<br>
yre
```
Note that these steps can be done with excel.

#### Add header

**cat header.txt All\_Counts\_no0\_1pc.txt > All\_Counts\_no0\_1pc\_Header.txt**

#### **head All\_Counts\_no0\_1pc\_Header.txt**

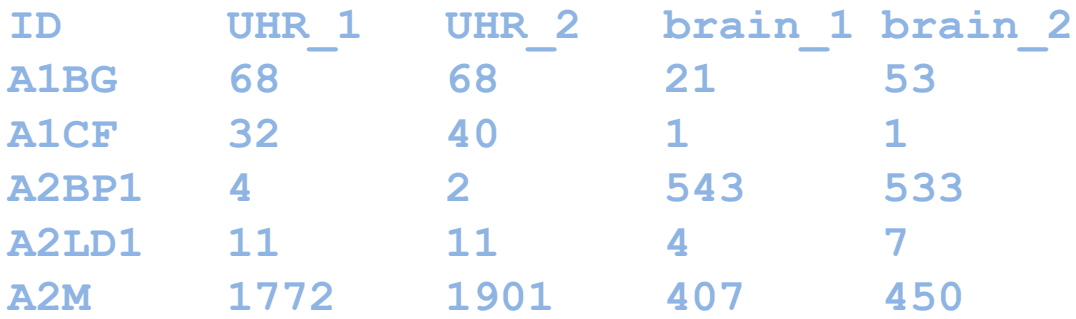

File ready to use for running software to find DE genes

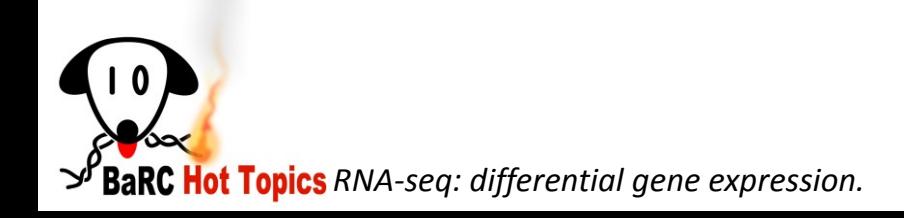

Finding differentially expressed genes: Need for Normalization

- More reads mapped to a transcript if it is i) long
	- ii) at higher depth of coverage
- Normalize such that i) *features* of different lengths and ii) total sequence from different conditions can be compared

#### Finding differentially expressed genes

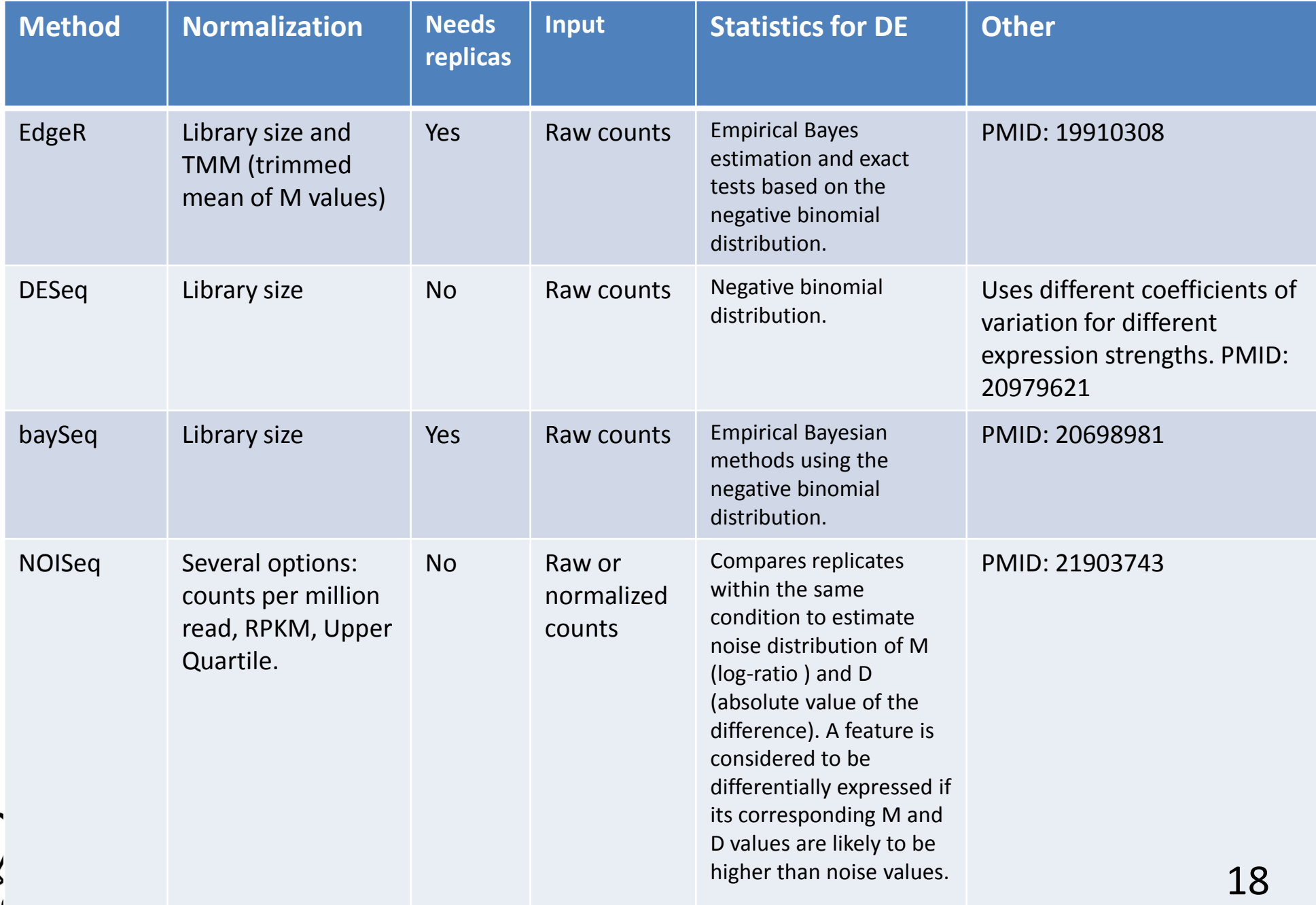

## BaRC RNA-seq bakeoff

Differential expression between brain and human universal reference RNA (UHR) from the MicroArray Quality Control (MAQC) Project. (*BMC Bioinformatics. 2010 Feb 18;11:94, Nat Biotechnol. 2006 Sep;24(9):1151-61.*)

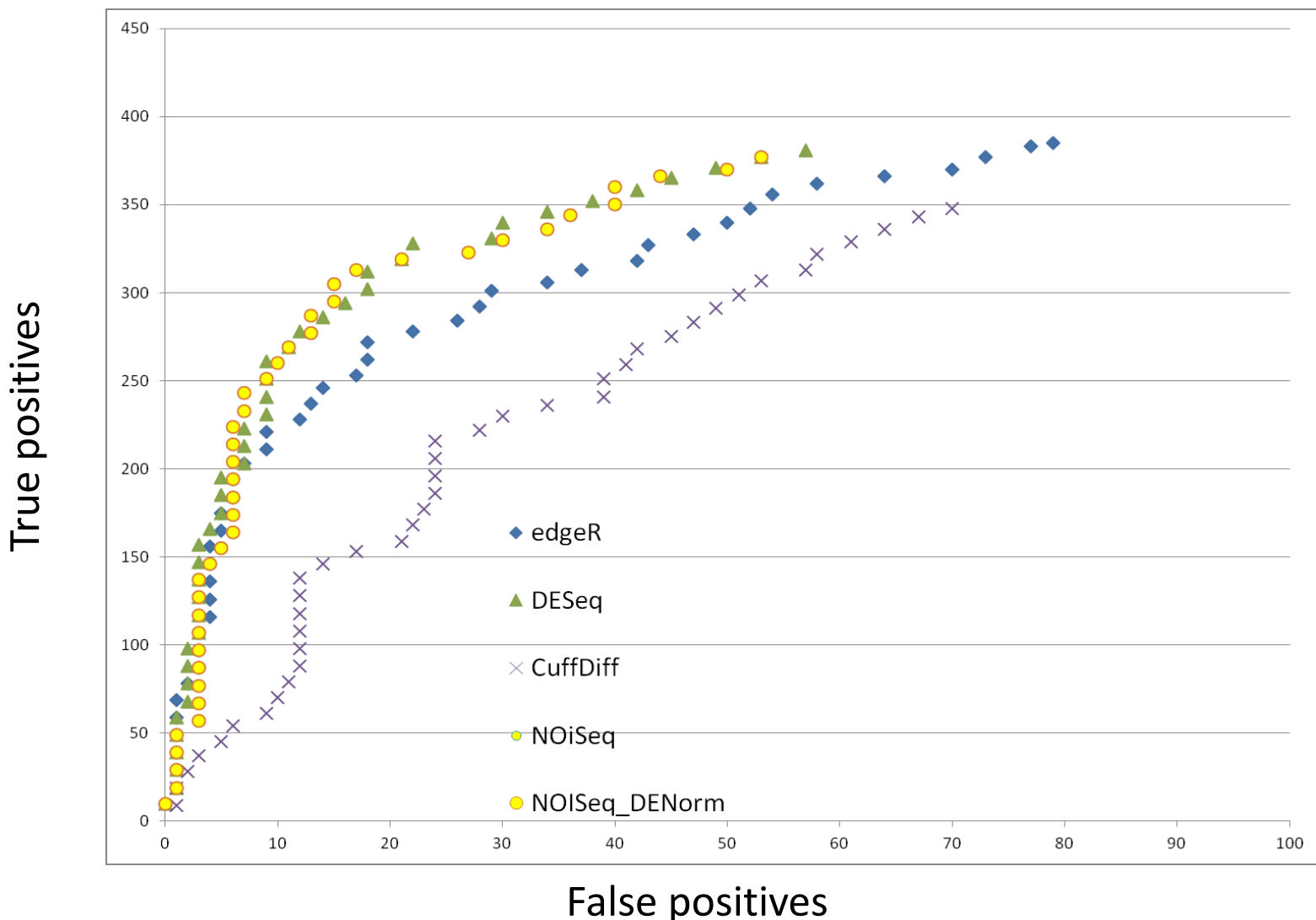

**BaRC Hot Topics** RNA-seq: differential gene expression.

# Finding differentially expressed genes with NOISeq

#### • Sample code for running NOISeq

source("NOISeq.r")

mydata <- readData(file = "All\_Counts\_no0\_1pc\_Header.txt", cond1 = c(2:3), cond2 = c(4:5), header = TRUE) myresults <- noiseq(mydata[[1]], mydata[[2]], repl = "bio",  $q = 0.9$ , nss = 0) write.table(cbind (myresults\$Ms[myresults\$deg],myresults\$probab[myresults\$deg] ), file="genesDE\_FCUHRvbrain.txt", quote=F, sep="\t")

**nss = 0** If the experiment didn't include replicas the number of replicates to be simulated is provided by nss parameter

**repl = "bio"** indicates that the experiment includes biological replicates

- **q = 0.9** indicates that the probability cut off for considering a gene differentially expressed is 0.9
- Sample code for DESeq, EdgeR and NOISeq: \wi-files1\BaRC\_Public\BaRC\_code\R

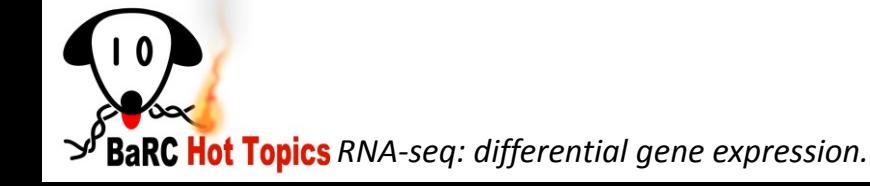

## References

- Tophat: http://tophat.cbcb.umd.edu/
- Htseq-Count: http://wwwhuber.embl.de/users/anders/HTSeq/doc/count.html
- EdgeR: PMID: 19910308 http://www.bioconductor.org/packages/release/bioc/html/edgeR.html
- DESeq: PMID: 20979621 http://www.bioconductor.org/packages/release/bioc/html/DESeq.html
- baySeq: PMID: 20698981 http://www.bioconductor.org/packages/release/bioc/html/baySeq.html
- NOISeq: PMID: 21903743 http://bioinfo.cipf.es/noiseq/doku.php?id=tutorial
- *From RNA-seq to differential expression results*. Oshlack A et al. Genome Biol. (2010). PMID: 21176179.

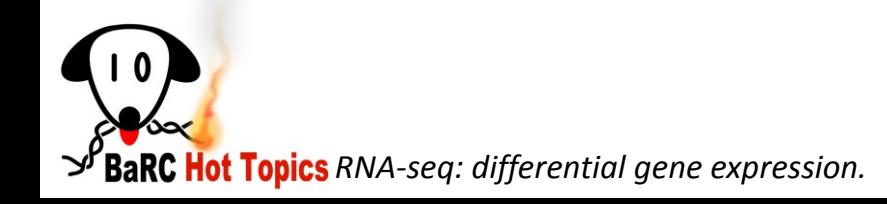

#### Resources

- BaRC Standard Operating Procedures (SOPs) https://gir.wi.mit.edu/trac/wiki/barc/SOPs https://gir.wi.mit.edu/trac/wiki/barc/SOPs/rna-seq-diff-expressions
- BaRC R scripts \wi-files1\BaRC\_Public\BaRC\_code\R
- BaRC Hot Topic: Assessing Sequence and Microarray Data Quality http://jura.wi.mit.edu/bio/education/hot\_topics/QC\_HTP/QC\_HTP.pdf
- BaRC Short Course: Introduction to Bioconductor microarray and RNA-Seq analysis

http://jura.wi.mit.edu/bio/education/R2011/slides/Intro\_to\_Bioconductor\_HotTo pics\_Oct\_2011.color.pdf

• BaRC Hot Topic: RNA-Seq: Methods and Applications http://jura.wi.mit.edu/bio/education/hot\_topics/RNAseq/RNA\_Seq.pdf

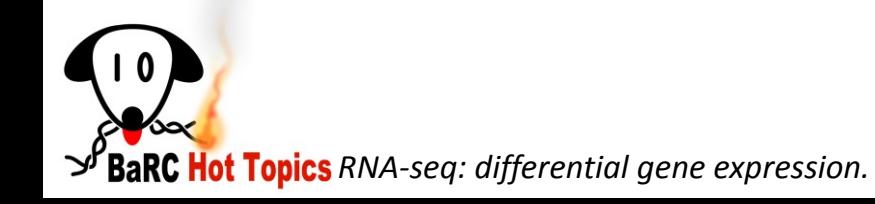

## Contact BaRC for help

• Please stop by with questions or if you would like to analyze your own RNA-seq data

wibr-bioinformatics@wi.mit.edu

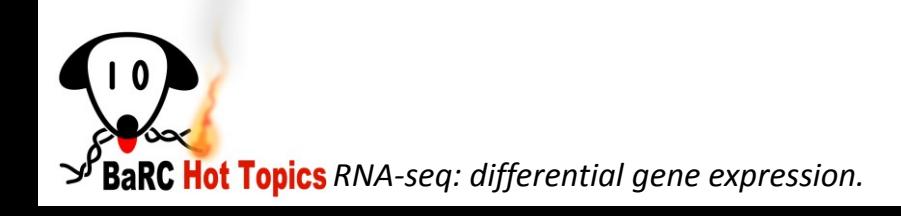